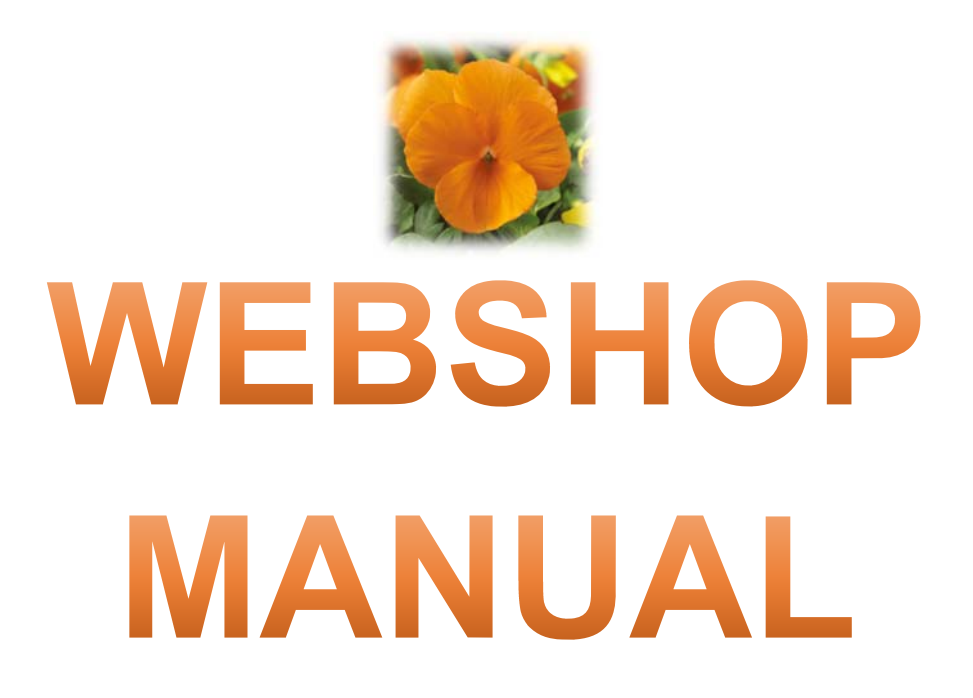

Version 2021.01

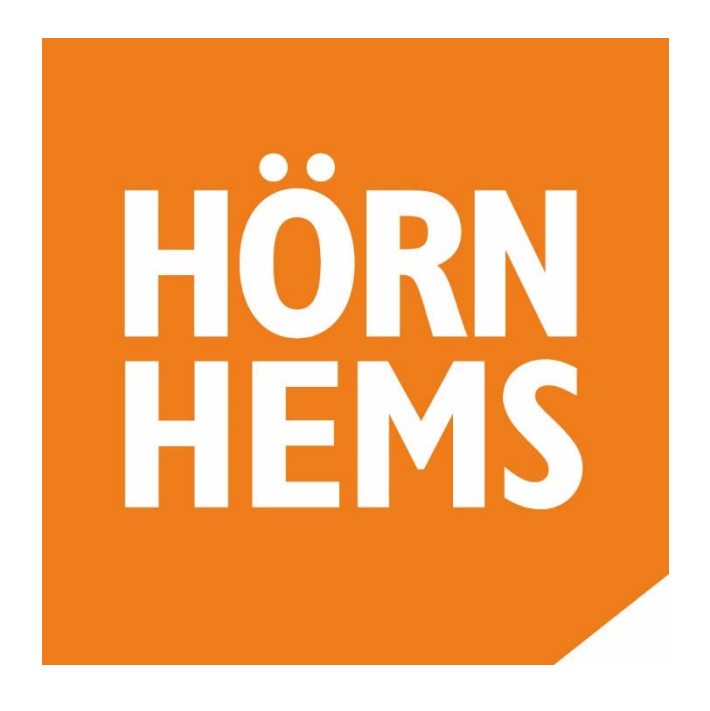

https://shop.hornhems.se/

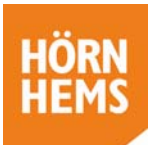

### **Innehåll**

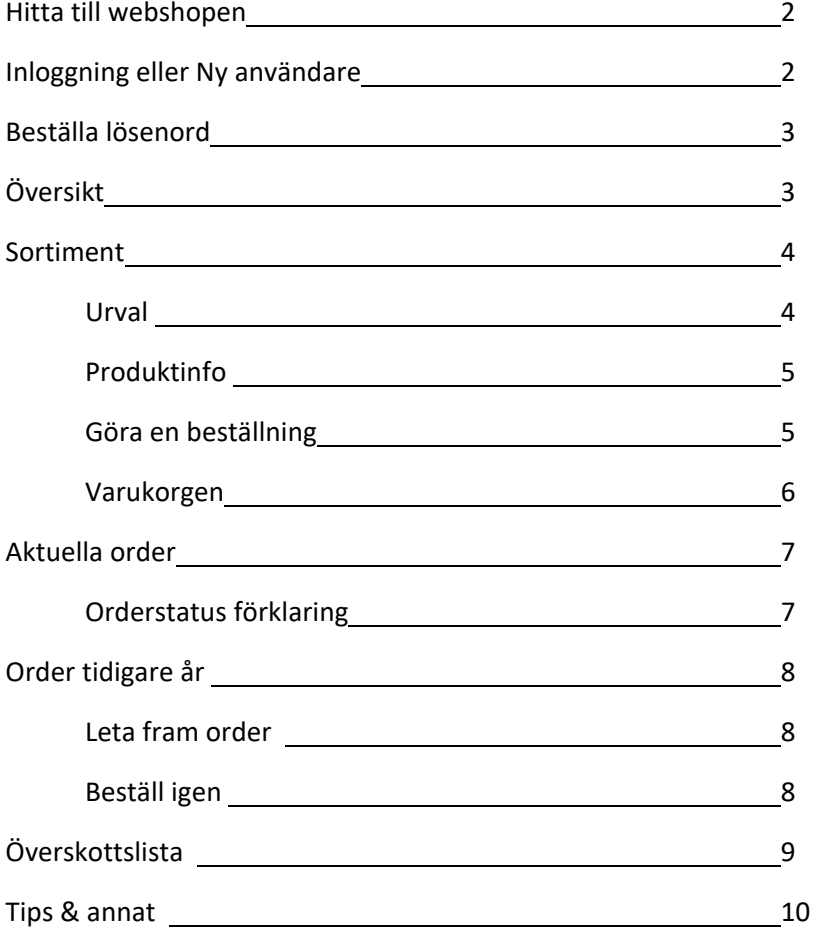

**Det är viktigt för oss att höra era åsikter om vår webshop!**  Om tekniken tillåter, gör vi förbättringar utifrån era önskemål.

**Behöver du hjälp?**  Kontakta din säljare eller oss på kontoret 044‐228730

**Har du hittat felaktigheter eller något som inte fungerar som du skulle önska?**  Maila beskrivning till oss info@hornhems.se

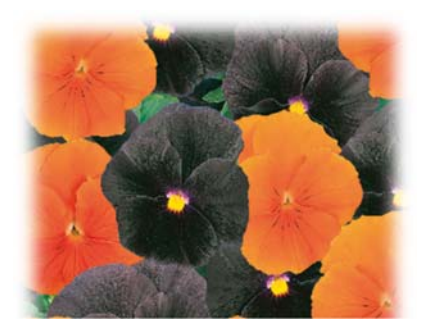

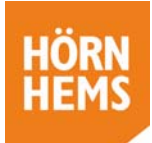

### **Hitta till webshopen**

För att komma till webshopen, skriv in https://shop.hornhems.se/ i adressfältet på er webbläsare eller gå in på vår hemsida där ni hittar länk till webshopen under rubriken "Beställ här".

*Observera att sidan inte fungerar optimalt med webbläsaren Internet Explorer utan använd gärna Edge, Firefox eller Chrome etc .*

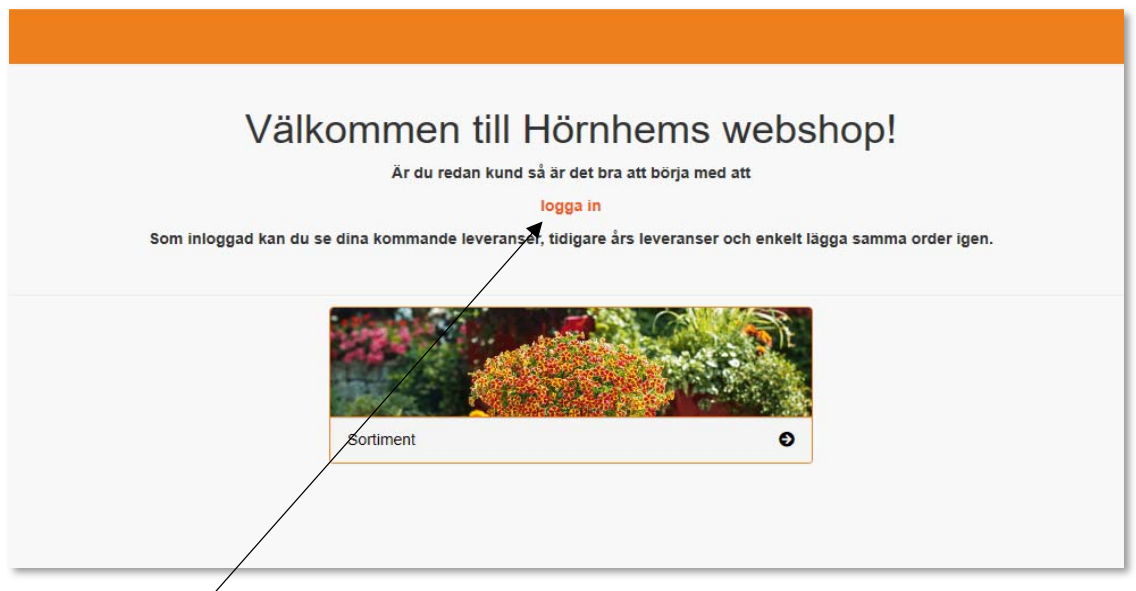

Klicka på *"Logga in"* för att komma till inloggningen. Här kan man även gå vidare och skaffa ett lösenord.

## **Inloggning eller Ny användare**

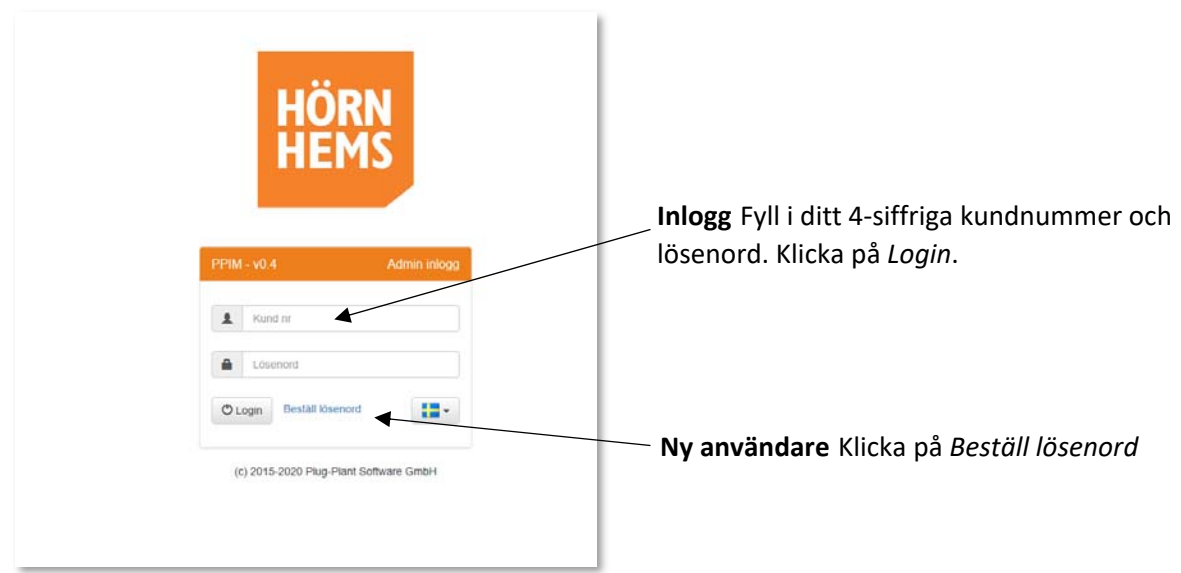

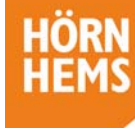

### **Beställa lösenord**

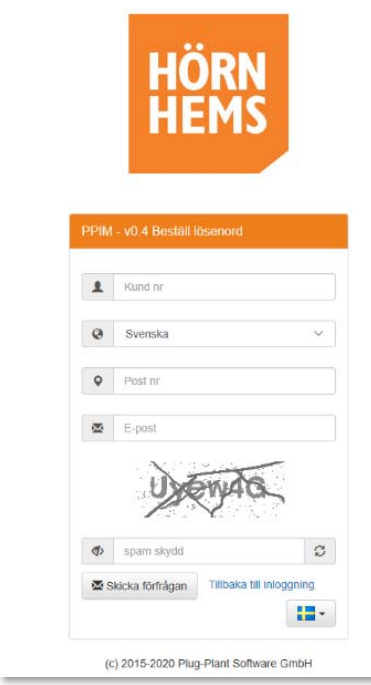

För att beställa ett lösenord:

- Skriv in ditt 4 siffriga kundnr (du hittar det på orderbekräftelser och fakturor)
- Skriv in ditt postnr tex 29151 ej mellanslag
- Skriv in den e‐postadress som du får bekräftelser till. Det måste vara samma e‐postadress annars får du inte mailet med lösen. Kontakta oss om du är osäker.
	- Fyll i spamskydd
	- Skicka förfrågan

Du ska nu ha fått ett mail med ett lösenord och kan logga in med ditt kund nr och lösenord.

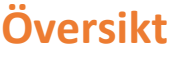

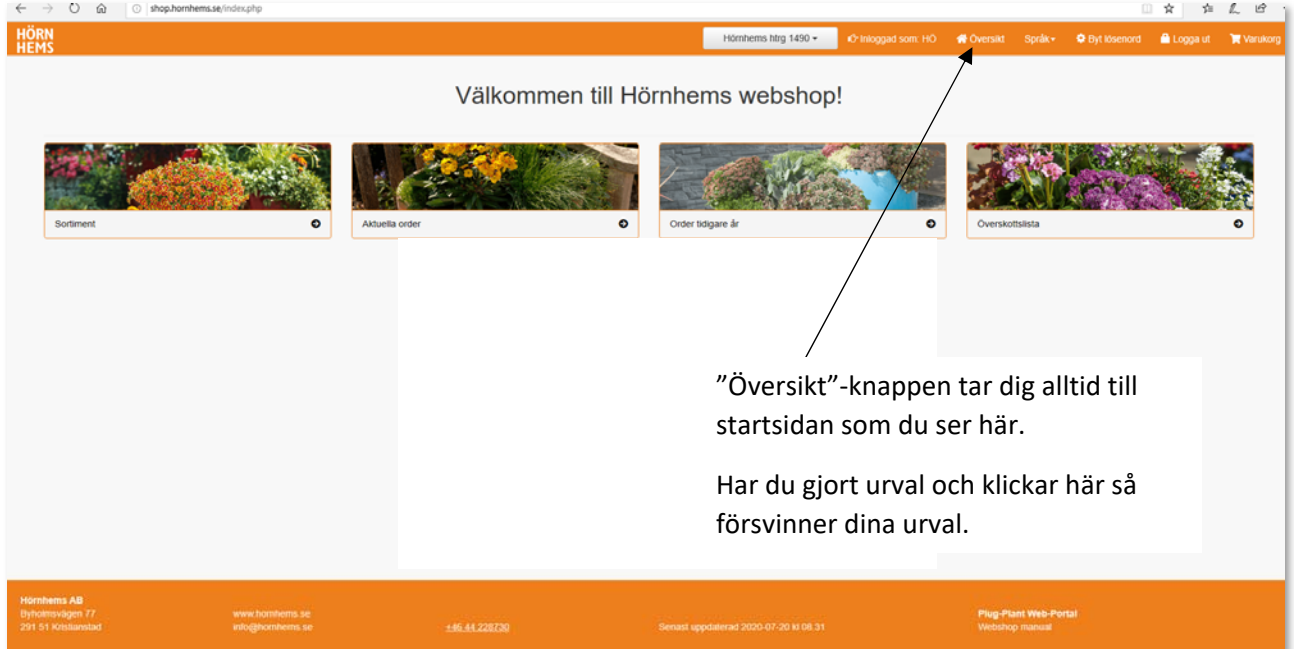

**Sortiment:** för att göra en beställning och lägga ny order

**Aktuella order:** här hittar du både aktuella och historiska order

**Order tidigare år:** här kan man enkelt upprepa tidigare års beställningar.

**Överskottslista:** här finns Hörnhems överskottslista.

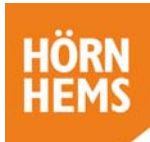

# **Sortiment**

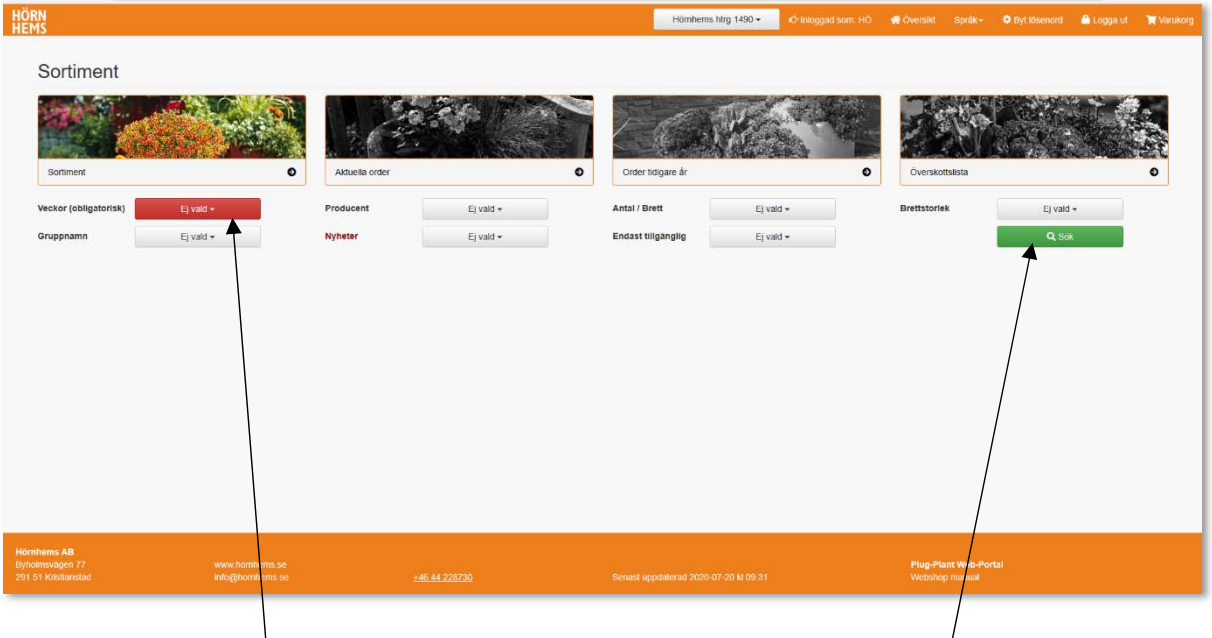

Urval Välj vilken vecka ni vill ha leverans av era plantor (*obligatoriskt*), om ni ∲äljer alla veckor kan sökningen ta längre tid beroende på er dators förutsättningar. Övriga val är inte obligatoriska men kan göra det enklare att hitta det ni söker. När man fyllt i sina val, tryck på sök.

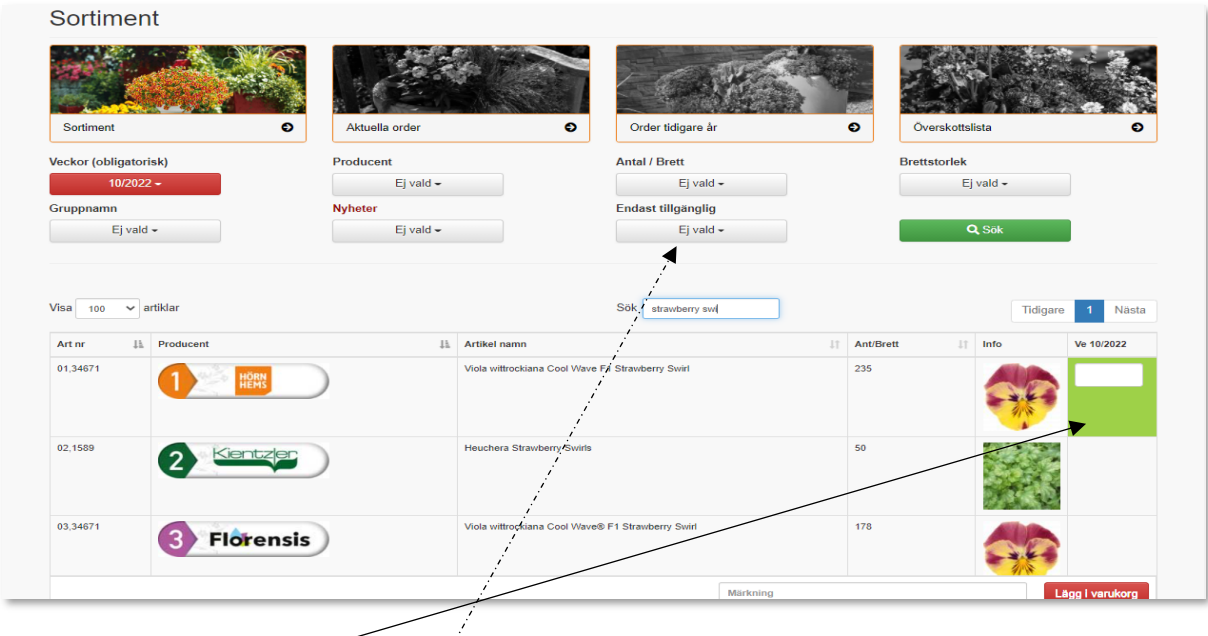

Produkter med gröna rutor är tillgängliga för beställning och man kan skriva in antal plantor.

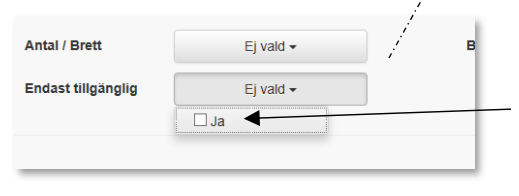

Vill du bara se tillgängliga plantor gör du urvalet enligt nedan genom om att kryssa i "ja"‐rutan.

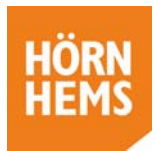

### **Producenter**

I kolumnen "Producent" ser du loggan för aktuell producent. Prefixen i våra artikelnummer motsvarar siffran för respektive producent. Tex 01=Hörnhems.

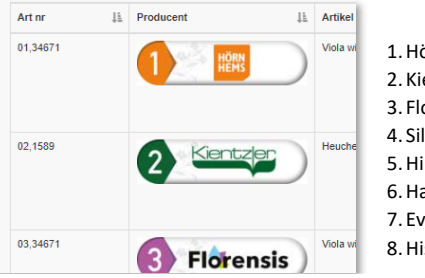

1.Hörnhems 2. Kientzler 3. Florensis 4. Silze 5.Hilverda 6.Haak 7. Evanthia 8.Hishtil

### **Göra en beställning**

### **Produktinfo**

I kolumnen "Info" ser du en bild på den färdiga produkten. Klickar du på bilden får du upp lite info om färger, växtsätt etc

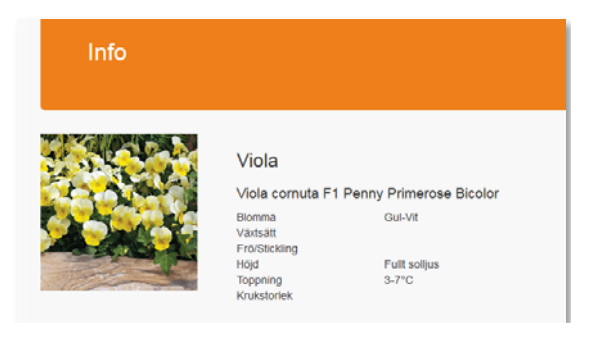

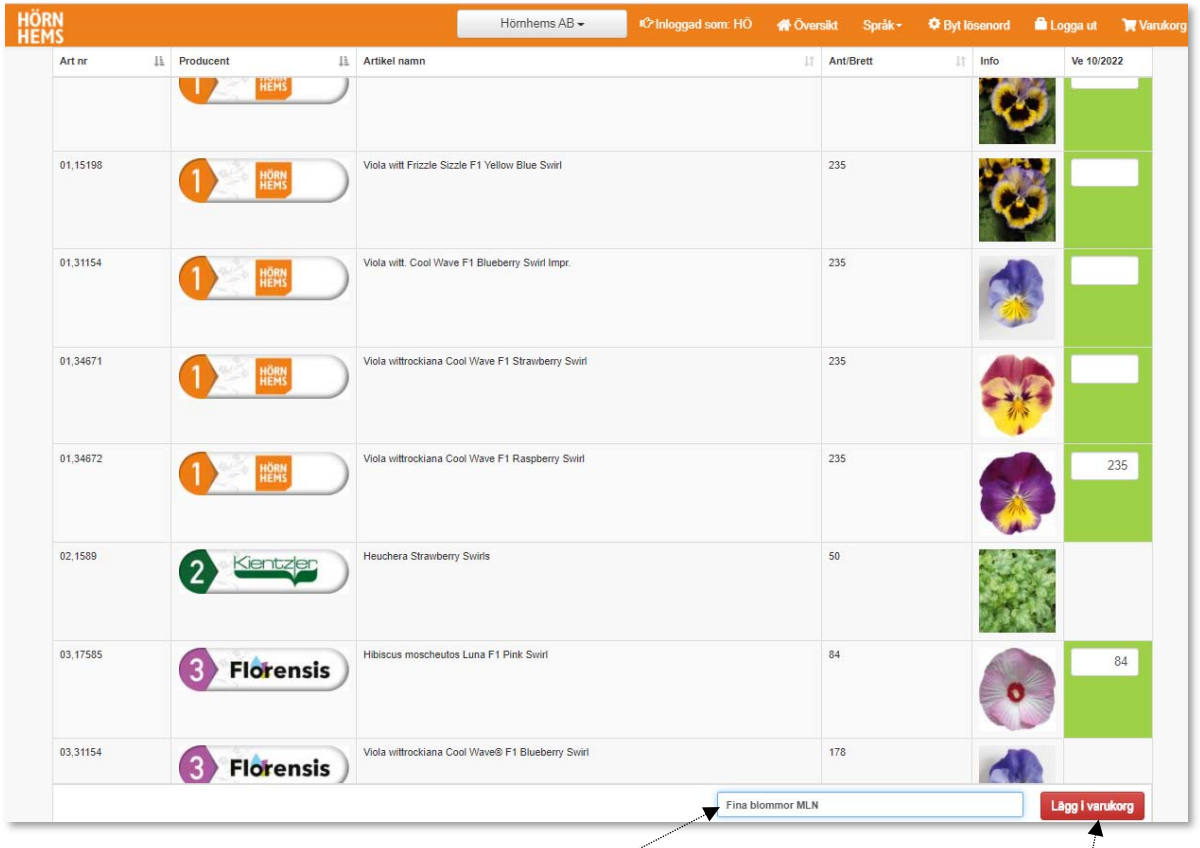

- 1. Fyll i antal plantor i rutorna i de gröna fälten. Lägsta antal plantor är enligt kolumn "Ant/brett". Programmet avrundar uppåt om du skriver in annat antal, så det kan inte bli halva eller delar av ett brett.
- 2. När du är klar kan du märka din order om du önskar och slutligen "Lägg i varukorg".

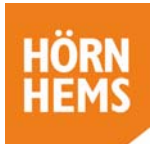

3. Är du klara med din beställning kan du välja *"Till varukorgen"*. Vill du beställa mer tyck på "*Fortsätt handla".*

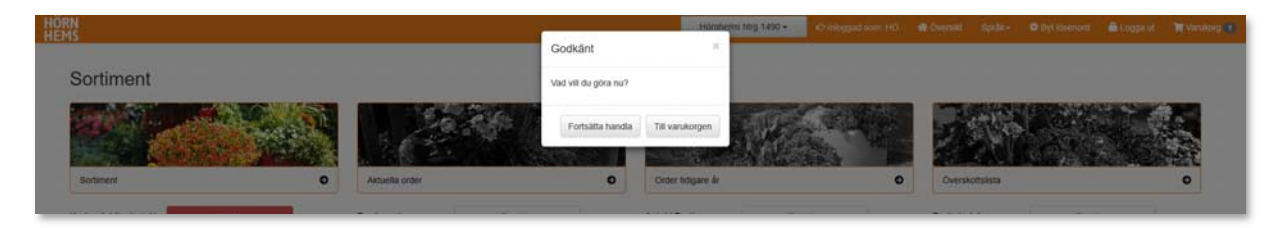

#### **Varukorgen**

Dina urval och beställda antal resulterar i en order per leveransvecka.

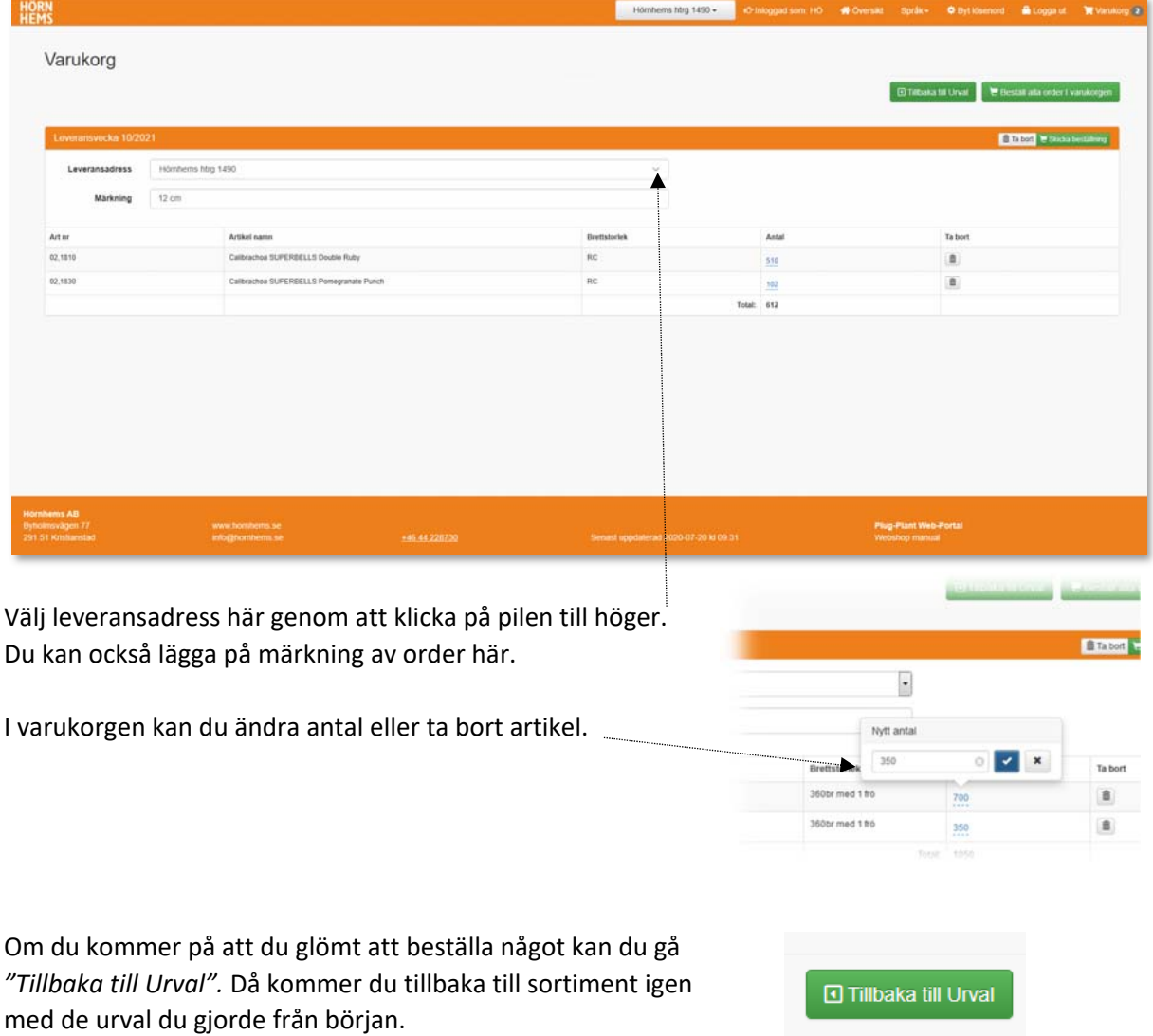

Dina order ligger kvar i varukorgen i 72 h (3 dygn) från senaste ändringen. Dvs om du gör en ändring i varukorgen så finns den kvar i ytterligare 72 h.

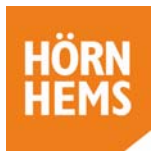

Är du färdig med dina beställningar kan du skicka in dem. Tryck på "*Beställ alla order i varukorgen"* så skickas samtliga beställningar i varukorgen eller *"Skicka beställning"* så kan du skicka beställning vecka för vecka.

Nu är ordern skickad till oss och ni kommer att få en bekräftelse inom ett par dagar.

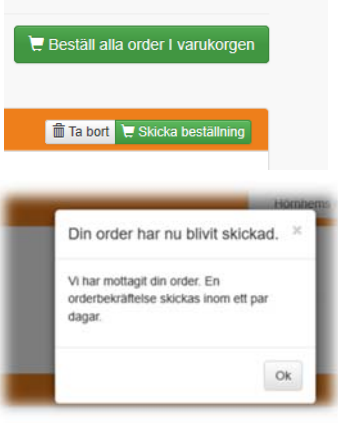

# **Aktuella order**

Här hamnar beställningar efter att de lämnar varukorgen vid beställning och finns här fram tills dess de är levererade.

**Orderstatus** Du ser du i statuskolumnen var i processen de är:

- 1. *Vänta på bekräftelse* du har gjort din beställning från varukorgen och vi återkopplar inom kort med en orderbekräftelse
- 2. *Leverans planerad* då är ordern bekräftad och leverans
- 3. *Fakturerad* leverans och fakturering har skett

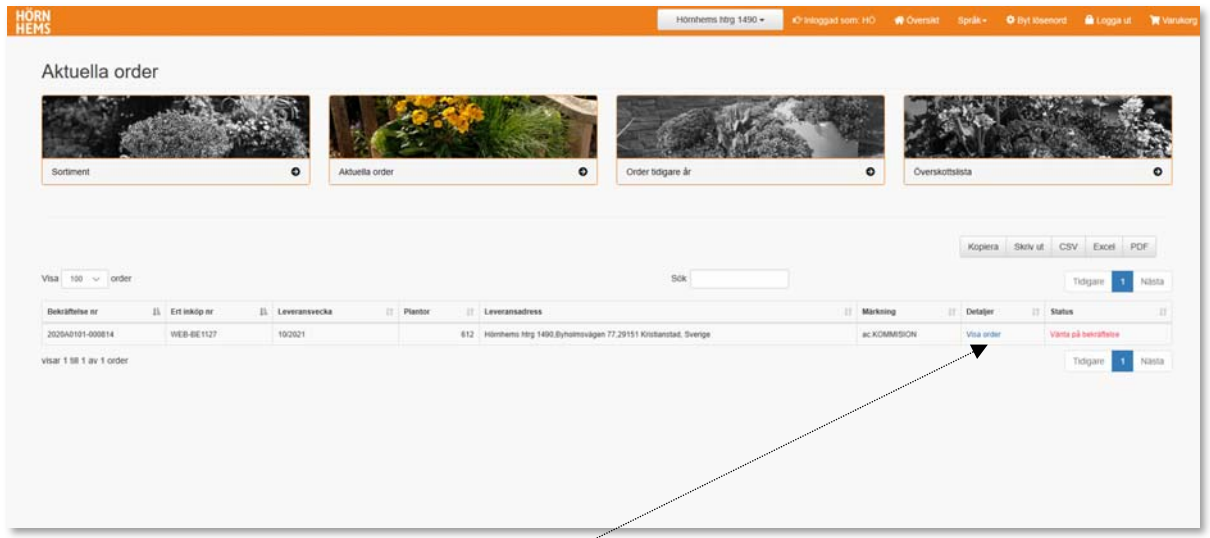

**Sortera** dina order genom att klicka på kolumnrubrikerna och sortera på tex leveransvecka.

**Utskrift beställning** På "Visa order" kan du *kopiera, skriv ut,* göra order till *CSV fil, Excel* eller *PDF.*

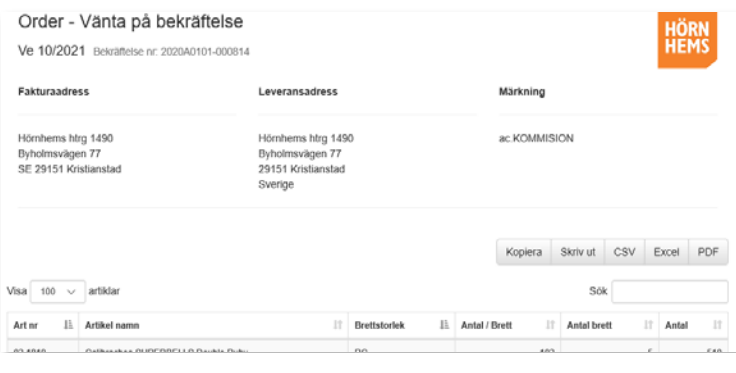

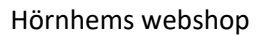

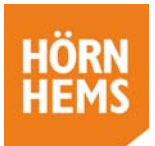

### **Order tidigare år**

Här kan du upprepa tidigare års order och enkelt beställa samma till aktuellt år.

**Leta fram order** Urvalet du ska göra för att beställa till vecka 18 år 2021 är "ve 18/2021". Då kommer den order du hade vecka 18 år 2020 upp. Det betyder att du kan beställa samma order igen om du vill.

**Beställ igen** Fälten måste vara gröna för att det ska vara beställningsbart aktuell vecka. Produkter som utgått är överstrukna och föreslås ersättas med en motsvarande produkt.

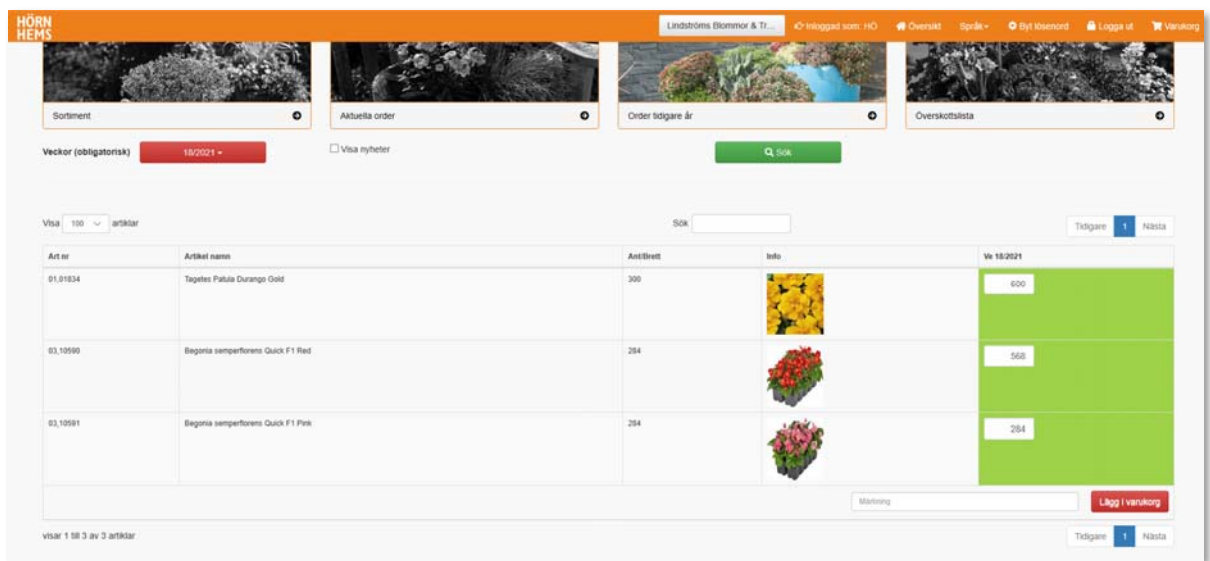

#### Ändra antal enligt önskemål.

Lägg ordern i varukorgen och om du vill fylla på med nya artiklar, kan du fortsätta handla och gå till "*Sortiment"* och beställa det du önskar.

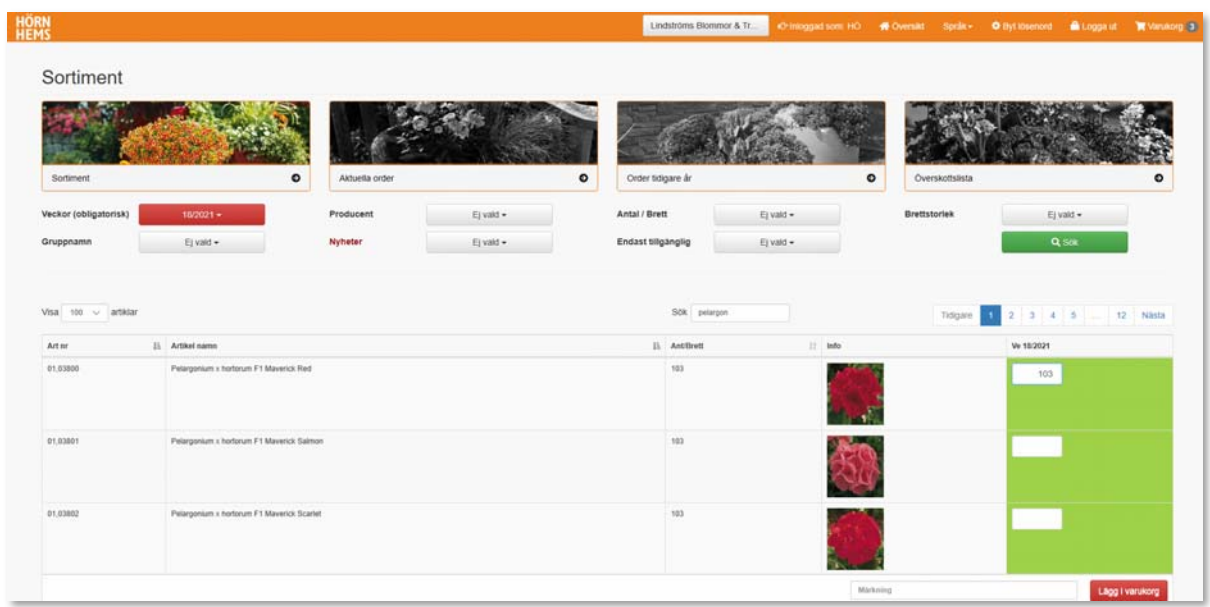

Klicka sedan på "*Lägg i varukorg".*

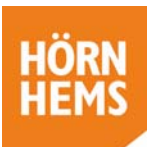

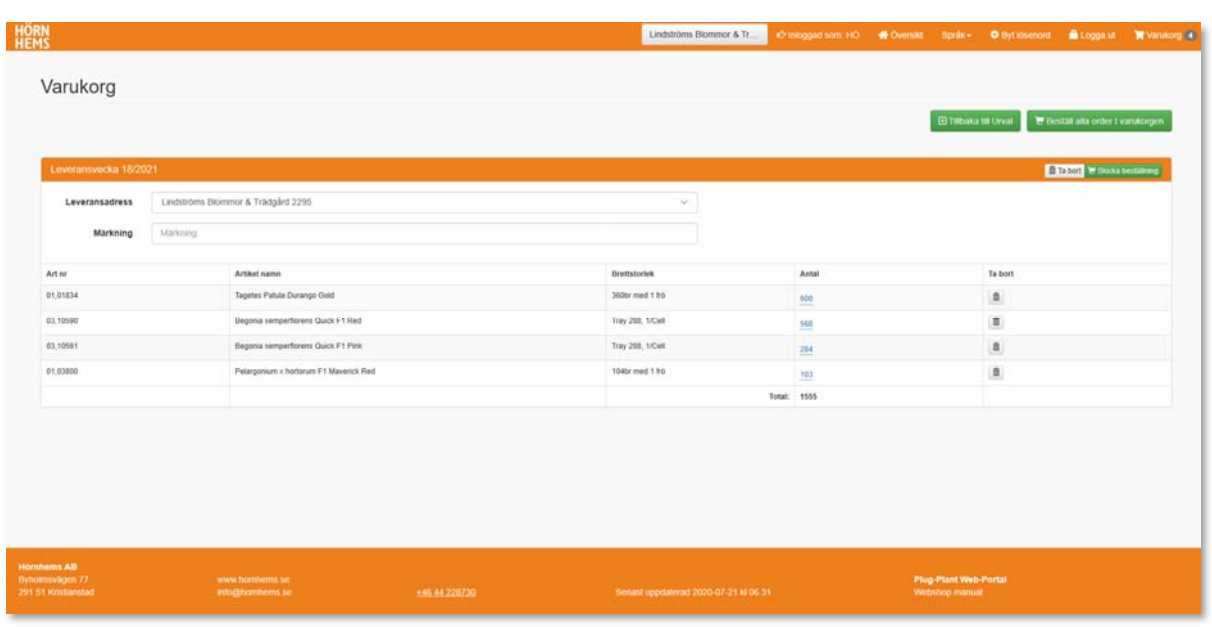

Välj leveransadress och skicka in din beställning.

# **Överskottslista**

Vår webshop kan bara hantera Hörnhems överskottsprodukter. För övriga producenters överskott hänvisar vi till vår hemsida.

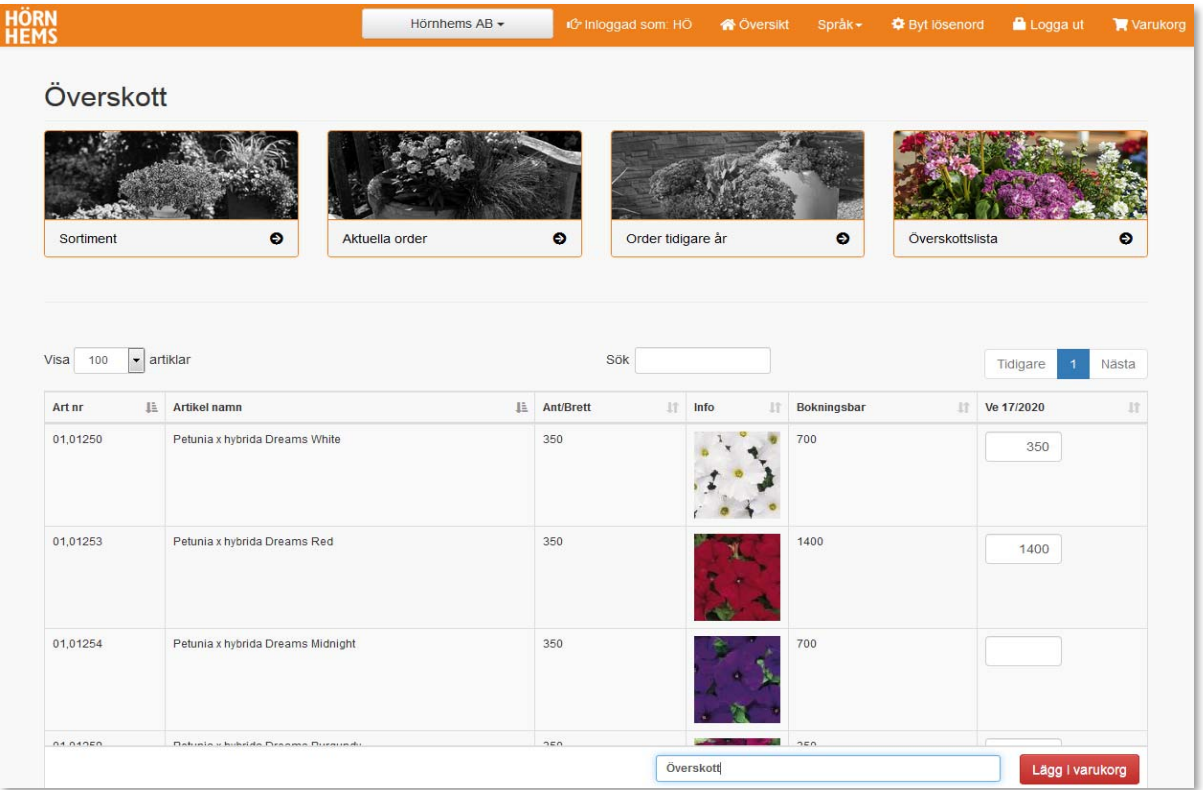

Här ser du vad som finns på överskott. Välj antal plantor ni önskar och "*Lägg i varukorg*". Vill du ha någon märkning kan du märka den här.

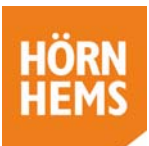

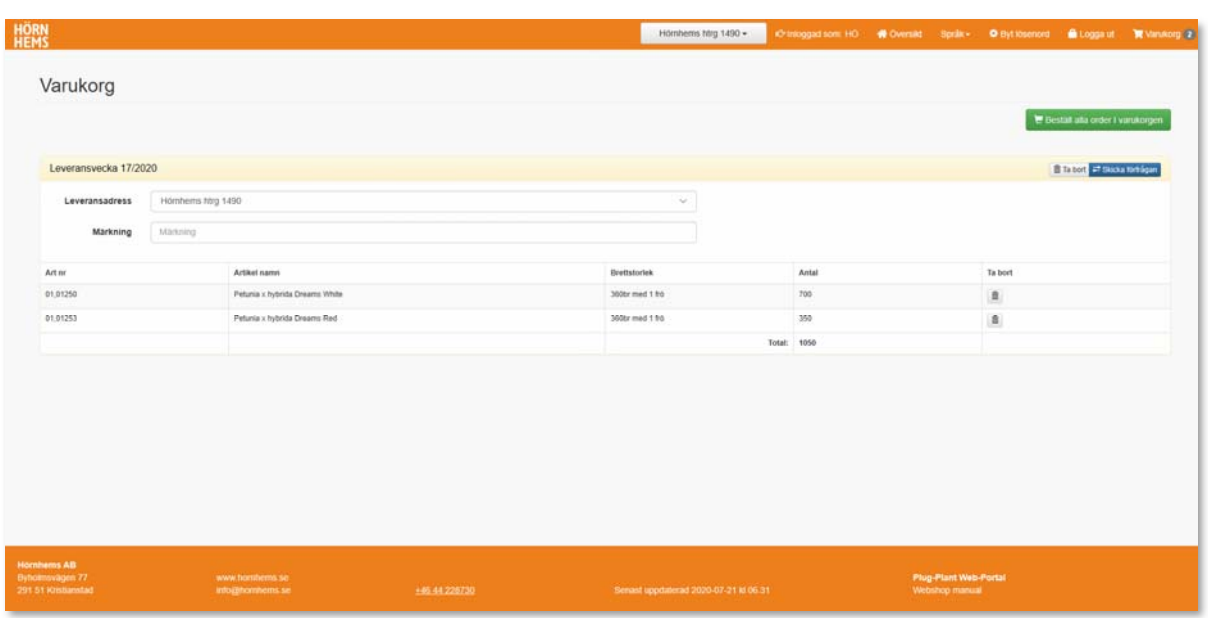

Om du beställer från överskottet kan du inte ändra antalet plantor, bara ta bort.

När du är klar, klicka på "*Skicka förfrågan*". Därefter kontrollerar vi aktuell tillgång (då den förändras för varje inkommen beställning) och återkommer med bekräftelse.

### **Tips och lite annat**

**Var är jag** på webshopen? Den ruta som är i färg är aktuell och övriga 3 är svartvita.

**Göra urval** Ju fler urval du gör desto lättare blir det att få en relevant produktlista för beställning. Kryssa i "Endast tillgänglig" så får du bara upp beställningsbara.

**Gröna fält** innebär att artikeln är beställningsbar för vald vecka.

**Sortering** Du kan alltid sortera dina produkter eller order genom att klicka på den kolumnrubrik du vill sortera efter.

**Fritext‐sökning** I rutan med "Sök" kan du skriva in hela eller delar av det du söker (både ord eller tex artikel nr)

**E‐post** All kommunikation från webshopen sker via e‐post, så vi behöver ha rätt adress till er.

**Uppdateringar** i vår webshop görs med automatik ett antal gånger per dygn. Om du lagt en order kan det därför vara en viss fördröjning innan vi ser den i vårt system. Senaste uppdateringen hittar du längst ned i det orangea fältet.

**Tömning av Varukorgen** görs med automatik 72 h efter den senaste ändringen.